## PLANNED PROGRAM CONTENT (PPC)

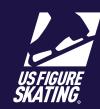

Access Path: EMS > My Competitions

Submitting **Planned Program Content (PPC)** in EMS for an event. You can provide PPC from your personal computer or mobile device.

When you are registered for an event that requires PPC, you must submit it by the deadline. After the deadline, competitors will be unable to provide PPC through EMS. Late PPC submissions may incur a fee for some non-qualifying competitions and you will need to reach out to our Product Support Team for assistance at

## Productsupport@usfigureskating.org

- Log in to Members Only.
  (m.usfigureskating.org) Select
  EMS. Select My Competitions.
- On the *My Competitions* page, tap the desired competition.

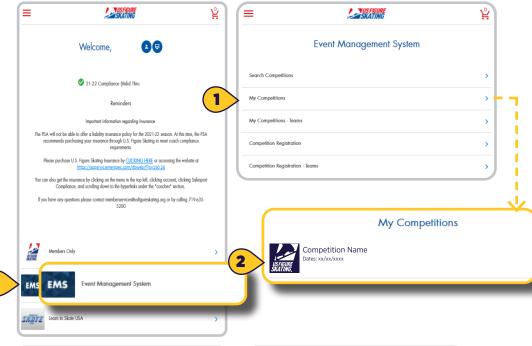

- Tap Music & PPC.
- Review music and PPC deadlines.

**Note**: Contact the LOC for additional instructions if attempting to provide PPC after the deadline.

To enter PPC, tap EDIT PPC for the event/segment.

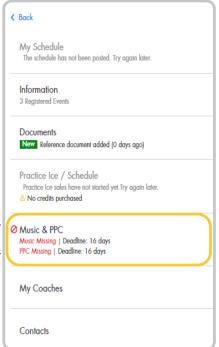

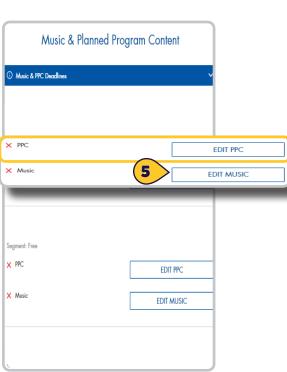

## PLANNED PROGRAM CONTENT (PPC)

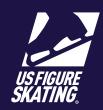

Access Path: EMS > My Competitions

Contact your coach for assistance in determining elements.

- 6 Tap Add Elements.
- Use the Type dropdown to add an element i.e. Jumps, Spins, Twizzles, etc.

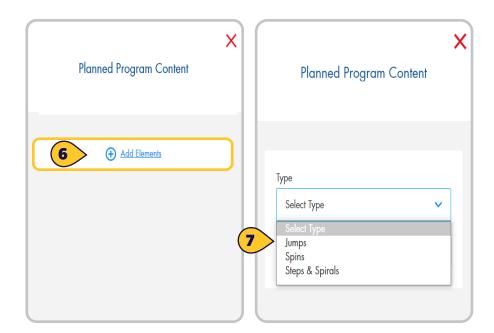

- Use the Element dropdown to define the Element Type i.e. Double-Axel, Sit Spin, Choreographic Sequence, etc.
- 9 Click Add to continue

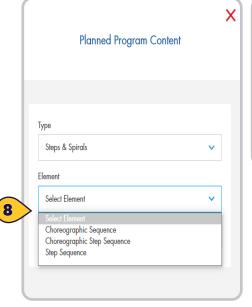

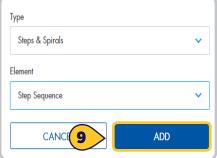

Once you are finished adding all of your elements click **Confirm PPC.** 

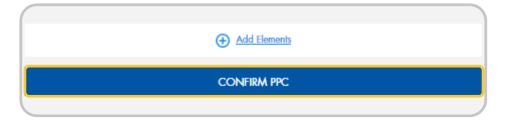